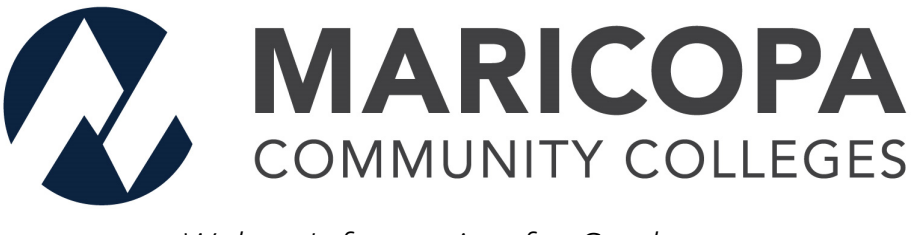

*Webex Information for Students*

## <span id="page-0-0"></span>**Services Overview**

**Webex Meetings** is a collaboration product that has been made available to all students to help you collaborate with your peers and faculty.

● **Quick Start Guide:** Click [here](https://drive.google.com/a/apps.maricopa.edu/file/d/1-IPkMz8tCQEtafYOhq0P6Tdsz1a60Zei/view?usp=sharing)

#### **Important Login Information**

- <span id="page-0-1"></span>● **Maricopa Webex URL:** ○ <https://maricopa.webex.com>
- **Login Information:** ○ Login using your (**MEID@maricopa.edu**) and password.

#### **Table of Contents**

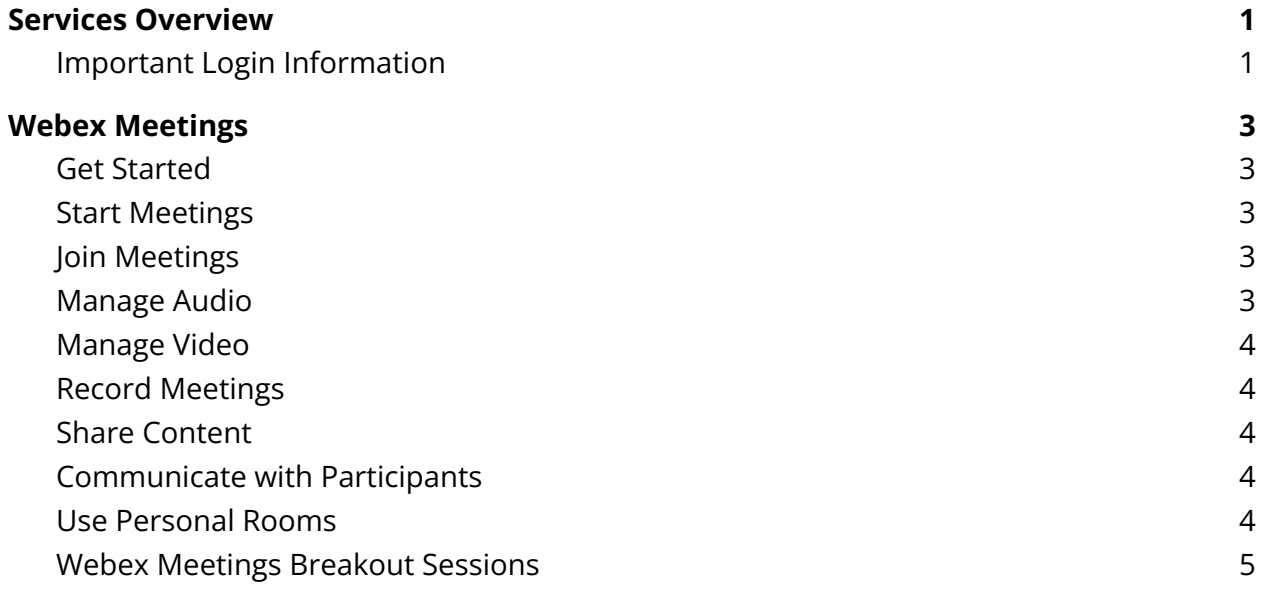

# <span id="page-2-0"></span>**Webex Meetings**

#### <span id="page-2-1"></span>**Get Started**

- Get Started with Cisco Webex [Meetings](https://help.webex.com/en-us/nrebr3c/) for Hosts
- Get Started with Cisco Webex Meetings for [Attendees](https://help.webex.com/en-us/n62wi3c/)
- Get Started Joining a Meeting, [Webinar,](https://help.webex.com/en-us/9eed9t/) or Training Session with the Webex Web App

#### <span id="page-2-2"></span>**Start Meetings**

- Start a Cisco Webex [Meeting](https://help.webex.com/en-us/ne50jcfb/)
- Start a Cisco Webex [Personal](https://help.webex.com/en-us/qct4ze/) Room Meeting
- Start a Meeting in [Microsoft](https://help.webex.com/en-us/ncoahd2/) Outlook Using the Webex Meetings Desktop App
- Start a Meeting in IBM Lotus Notes Using the Webex [Meetings](https://help.webex.com/en-us/gcwu59/) Desktop App
- Start a Meeting in [Microsoft](https://help.webex.com/en-us/m2bz1b/) Outlook for the Mac
- Start a Meeting in [Microsoft](https://help.webex.com/en-us/tyky1b/) Outlook for Windows
- Start a Cisco Webex [Meeting](https://help.webex.com/en-us/k5qcec/) in IBM Lotus Notes
- Start a Cisco Webex Instant or [Personal](https://help.webex.com/en-us/35u5hd/) Room Meeting by Phone
- Error: 'Cannot Start Meeting' when using 'Meet Now' in the Cisco Webex [Meetings](https://help.webex.com/en-us/WBX82909/Error-Cannot-Start-Meeting-when-using-Meet-Now-in-the-Cisco-Webex-Meetings-App) App

#### <span id="page-2-3"></span>**Join Meetings**

- Join a Cisco Webex [Meeting](https://help.webex.com/en-us/nrbgeodb/Join-a-Webex-Meeting)
- Use your Cisco Webex site in [Modern](https://help.webex.com/en-us/n0s3esu/Use-Your-Cisco-Webex-Site-in-Modern-View) Vie[w](https://help.webex.com/en-us/n0s3esu/)
- Choose How You Join Webex [Meetings](https://help.webex.com/en-us/nh49tpf/) from Modern View

#### <span id="page-2-4"></span>**Manage Audio**

- Choose Your Audio and Video Settings Before You Join a Webex [Meeting](https://help.webex.com/en-us/nt2ig0y/)
- Use Cisco Webex Audio in Cisco Webex [Meetings](https://help.webex.com/en-us/74har3/)
- Mute or Unmute in Cisco Webex [Meetings](https://help.webex.com/en-us/n94aj5j/) Suite
- Mute [Background](https://help.webex.com/en-us/nii1kfeb/) Noise in Cisco Webex Meetings
- How Do I Find the Global Dial-In Number for My [Meeting?](https://help.webex.com/en-us/WBX25713/)
- Webex Audio [Support](https://help.webex.com/en-us/nc66g2h/)
- How Do I Allow Webex Meetings Traffic on My [Network?](https://help.webex.com/en-us/WBX264/)
- Switch Your Audio [Connection](https://help.webex.com/en-us/871cgu/Switch-Your-Audio-Connection-While-in-a-Cisco-Webex-Meeting) While in a Cisco Webex Meeting
- Cisco Webex and 3rd Party [Support](https://help.webex.com/en-us/WBX000026396/) Utilities
- Cisco [Webex](https://help.webex.com/en-us/WBX000029048/) Audio Help

#### <span id="page-3-0"></span>**Manage Video**

- Connect to Audio and Video in Cisco Webex [Meetings](https://help.webex.com/en-us/cjr7xq/)
- Start or Stop Your Video During a Cisco Webex [Meeting](https://help.webex.com/en-us/96gbdu/)
- [Full-Screen](https://help.webex.com/en-us/nk20oui/) Video Layouts in Cisco Webex Meetings and Cisco Webex Webinars
- Switch Between Video Layouts in Cisco Webex Meetings and Cisco Webex [Webinars](https://help.webex.com/en-us/5hbazy/)
- [Full-Screen](https://help.webex.com/en-us/2kpmz0/) Content Sharing Views in Cisco Webex Meetings and Cisco Webex Webinars
- Switch Between Shared Content and the Speaker During Cisco Webex [Meetings](https://help.webex.com/en-us/nbf1x3l/) or Cisco Webex [Webinars](https://help.webex.com/en-us/nbf1x3l/)
- Select the Camera to Use for Your Cisco Webex Meeting or Cisco Webex [Webinar](https://help.webex.com/en-us/q93bkl/)
- Increase the [Brightness](https://help.webex.com/en-us/mv1ote/) of Your Video in a Webex Meeting or Webinar
- Select Who You Want to Focus on in a Cisco Webex [Meeting](https://help.webex.com/en-us/la12o0/)

#### <span id="page-3-1"></span>**Record Meetings**

- Record a Cisco Webex [Meeting](https://help.webex.com/en-us/n62735y/)
- Delete or Recover Your Own Cisco Webex [Recordings](https://help.webex.com/en-us/1fbpth/)
- Edit a Recording Using the Cisco Webex [Recording](https://help.webex.com/en-us/nt5idr/) Editor
- Install the Cisco Webex Network [Recording](https://help.webex.com/en-us/hpmr9o/) Player for Advanced Recording Format Files
- Playback Control Options for [Network-Based](https://help.webex.com/en-us/zey2h4/) Meeting, Training, or Webinar Recordings

#### <span id="page-3-2"></span>**Share Content**

- Share Content in Cisco Webex Meetings and Cisco Webex [Webinars](https://help.webex.com/en-us/5ddww5/)
- Share Motion and Video Content in Cisco Webex [Meetings](https://help.webex.com/en-us/517f0j/)
- Share Multimedia Content in the [Multimedia](https://help.webex.com/en-us/n6aa6g0/) Viewer
- Draw and Move [Annotations](https://help.webex.com/en-us/342auv/) in the Cisco Webex Meetings Suite
- Allow Cisco Webex Meetings Suite [Participants](https://help.webex.com/en-us/nyiifdz/) to Annotate Shared Content

### <span id="page-3-3"></span>**Communicate with Participants**

- Start a Poll in Cisco Webex [Meetings](https://help.webex.com/en-us/n0pdj9x/)
- Best Practices for [Communicating](https://help.webex.com/en-us/nsuwb23/) with Participants in Cisco Webex Meetings

#### <span id="page-4-0"></span>**Use Personal Rooms**

- Start a Cisco Webex [Personal](https://help.webex.com/en-us/qct4ze/) Room Meeting from Your Cisco Webex Site in Classic [View](https://help.webex.com/en-us/qct4ze/)
- Invite People to Your Cisco Webex Personal Room using Cisco Webex [Meetings](https://help.webex.com/en-us/hxy86d/)
- Lock or Unlock Your Cisco Webex [Personal](https://help.webex.com/en-us/vjfafi/) Room
- Add [Alternate](https://help.webex.com/en-us/b5z6he/) Hosts for Cisco Webex Meetings
- Use Your Cisco Webex Site in [Modern](https://help.webex.com/en-us/n0s3esu/) View
- Set Your Webex Meetings Personal Room [Preferences](https://help.webex.com/en-us/njvqg5x/Set-Your-Webex-Meetings-Personal-Room-Preferences)
- Start a Cisco Webex Instant or [Personal](https://help.webex.com/en-us/35u5hd/) Room Meeting by Phone

#### <span id="page-4-1"></span>**Webex Meetings Breakout Sessions**

- Join or Leave a [Breakout](https://help.webex.com/en-us/nwz3a9cb/Webex-Meetings-Join-or-Leave-a-Breakout-Session) Session
- Best Practices for [Participating](https://help.webex.com/en-us/5bc6wp/Webex-Meetings-Best-Practices-for-Participating-in-Breakout-Sessions) in Breakout Sessions